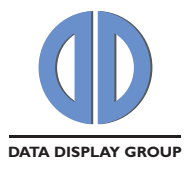

# **DATA SHEET**

# **PrismaMEDIA-II & Prisma-III**

REMOTE OSD SERIAL PROTOCOL DESCRIPTION

Rev 1.0.6

June 20th, 2011

The information contained in this document has been carefully researched and is, to the best of our knowledge, accurate. However, we assume no liability for any product failures or damages, immediate or consequential, resulting from the use of the information provided herein. Our products are not intended for use in systems in which failures of product could result in personal injury. All trademarks mentioned herein are property of their respective owners. All specifications are subject to change without notice.

**flatpanel displays and solutions** 

DISTEC GmbH Industriestr. 1 D - 82110 Germering Germany

Tel.: +49 - (0)89/ 89 43 63 - 0 Fax: +49 - (0)89/ 89 43 63 - 131 E-Mail: info@distec.de Internet: www.distec.de

We support you worldwide with offices in Germany, Turkey, Great Britain and the USA. For further information contact your local distributor (see last page of this data sheet).

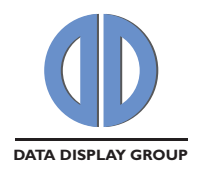

## **Table of Contents**

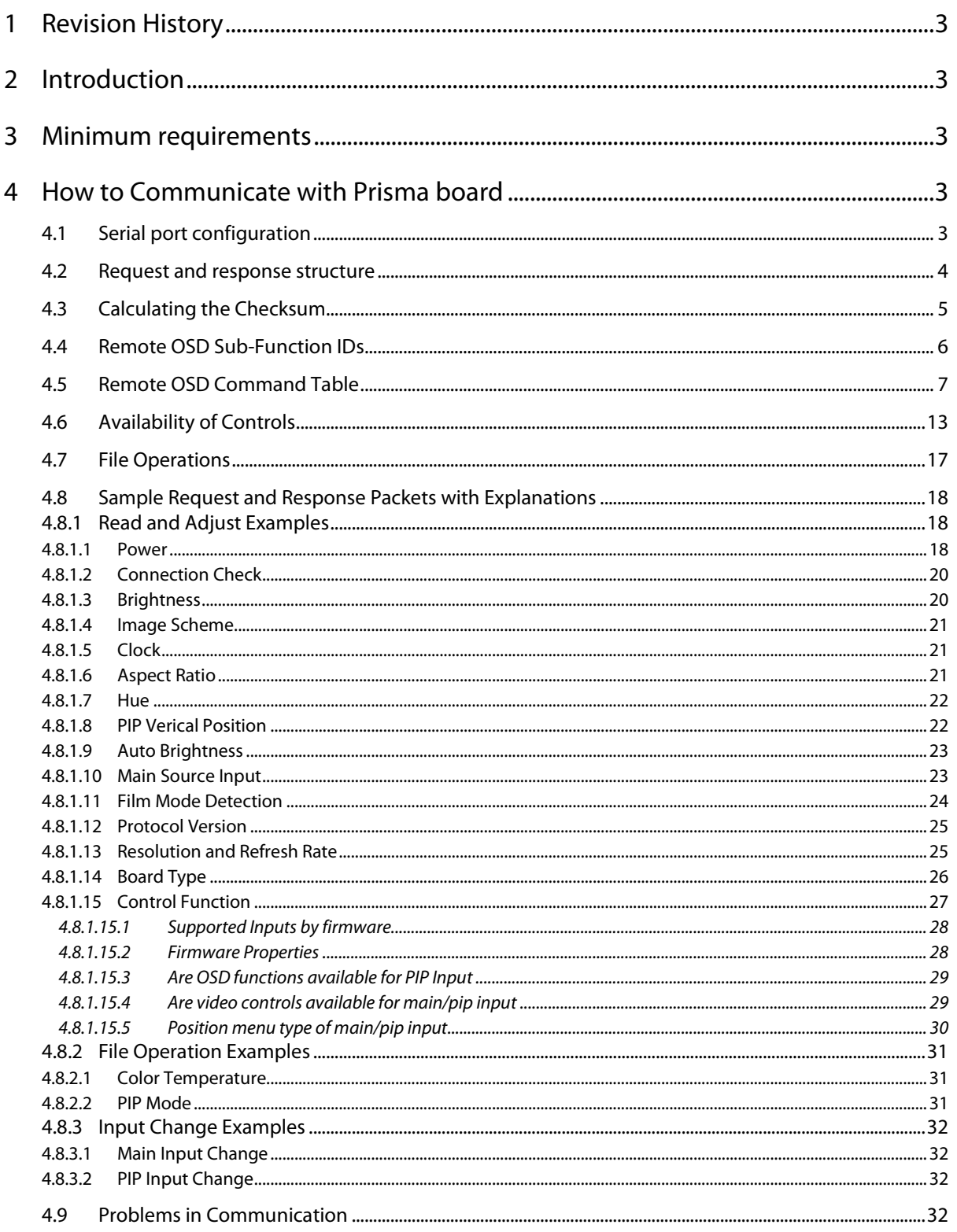

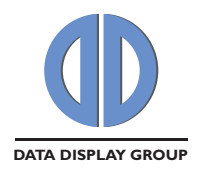

## **1 Revision History**

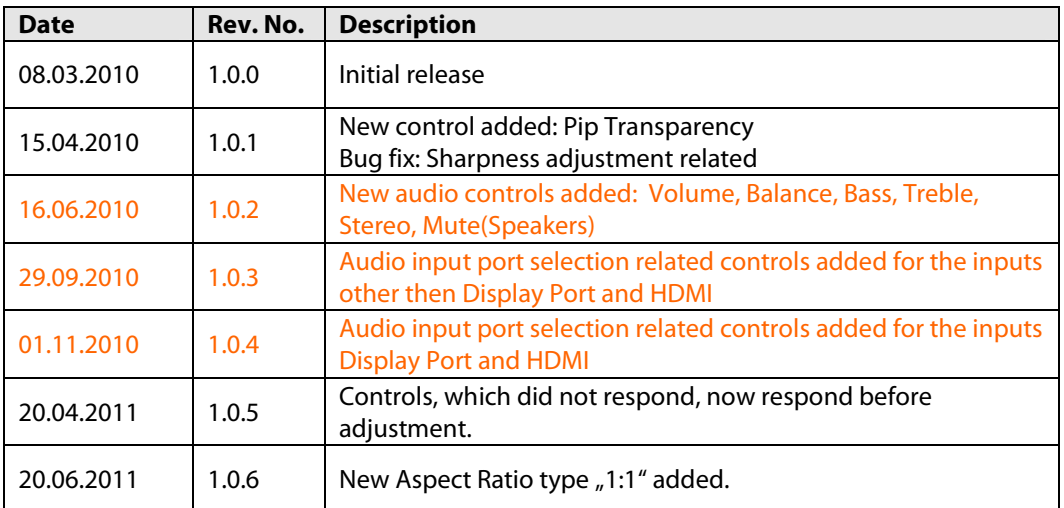

## **2 Introduction**

This guide explains how to read and adjust the OSD settings of PrismaMEDIA-II and Prisma-III boards from your PC over the serial port. Orange parts of this document are only related with PrismaMEDIA-II board and blue parts of this document are only related with Prisma-III board.

## **3 Minimum requirements**

- PrismaMEDIA-II or Prisma-III board and its serial interface
- PrismaMEDIA-II or Prisma-III firmware with Remote OSD capability

## **4 How to Communicate with Prisma board**

## **4.1 Serial port configuration**

The serial port RS-232 configuration that has been used for communicating with Prisma board is given in Table 1 below.

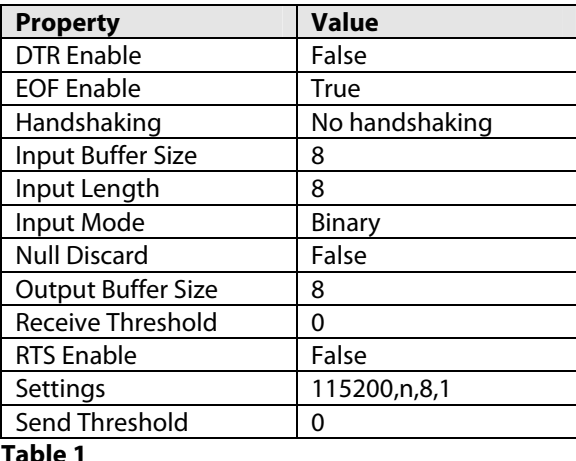

**Table 1** 

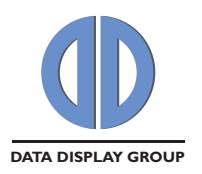

## **4.2 Request and response structure**

To read and adjust the OSD menu controls, and to execute the OSD menu functions, requests must be sent to the Prisma board from the COM port of the PC. Generally, the firmware responds to the request after executing the OSD function. But, some of the commands respond before adjustment. Please refer to Table 5 for these commands and time delays before reading response packets in adjustment functions which respond after adjustment. For reading, this delay is by default 100ms. Also, there is a default delay of 100 ms before sending a second request. All Remote OSD commands return a response for read requests. Some do not have an adjust option. See Table 5 for details.

Remote OSD requests and responses are always 8-byte long. See Table 2 and Table 3 for the packet structures.

Remote OSD packets have a two byte room for inputs and outputs of the functions. The two bytes are considered as a whole - as a signed integer. The sign bit is the most significant bit of the most significant byte (5<sup>th</sup> byte). These bytes are not controlled in read requests. In adjust requests; the firmware might not set the sent value if it is not available. Then the firmware sends the current value of the function.

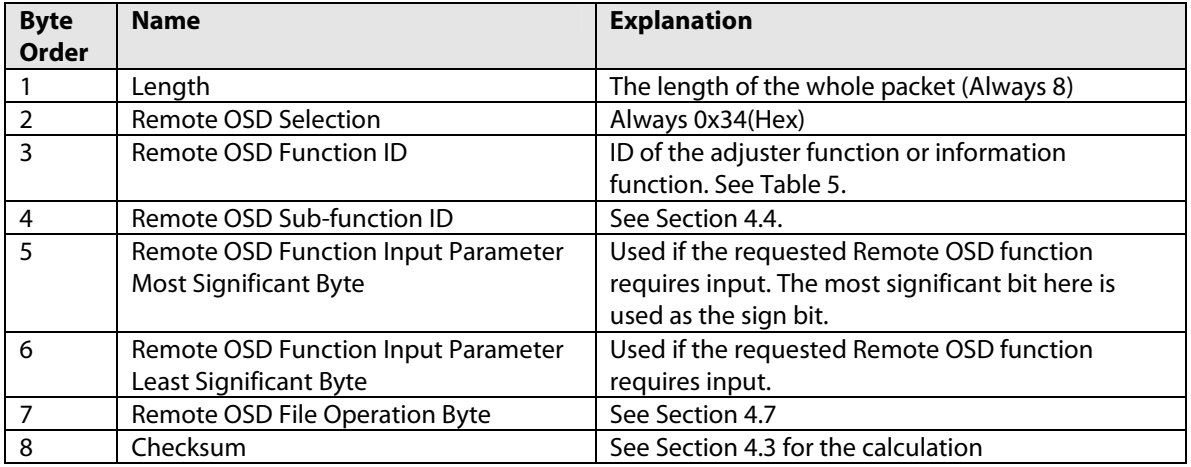

#### **Table 2: Request Packet**

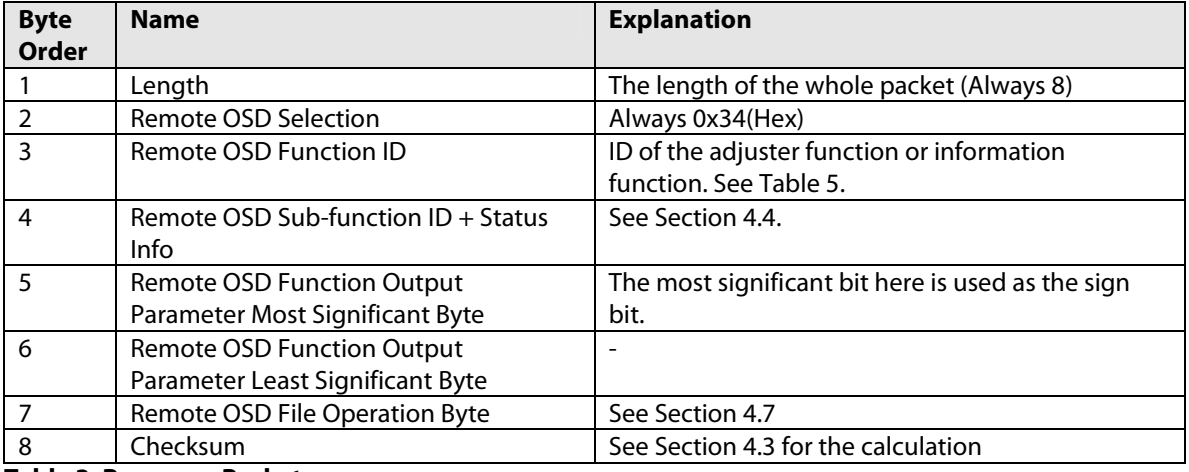

**Table 3: Response Packet** 

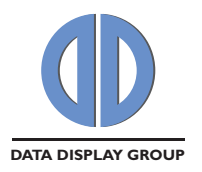

## **4.3 Calculating the Checksum**

The calculation of checksum is as follows: Add the previous (first 7) bytes of the request, take the least significant 8 bits of this result, and find the 2's complement of this result. The checksum in the response that is received is calculated in the same way. See the example below:

Suppose that the first 7 bytes to be sent are

0x08, 0x34, 0x00, 0x00, 0x00, 0x00, 0xFF

By adding them you would obtain

 $0x08 + 0x34 + 0x00 + 0x00 + 0x00 + 0x00 + 0xF = 0x13B$ 

It exceeds 8 bits, so take the least significant 8 bits, as 0x3B and find the 2's complement:

 $Checksum =  $0x100 - 0x3B = 0xC5$$ 

When the checksum is added as the 8<sup>th</sup> byte, you would get a sequence like the following one (The output of the function is not stable, the following is just an example):

0x08, 0x34, 0x00, 0x00, 0x00, 0x01, 0xFF, 0xC4

To check if the checksum is correct, all of the bytes are added together. If the least significant byte of the result is zero, then the checksum is correct. Applying this to the above example, you get "0" as the last byte of the result.  $0x08 + 0x34 + 0x00 + 0x00 + 0x00 + 0x01 + 0xFF + 0xC4 = 0x200$ 

This means that the checksum of the received sequence is correct.

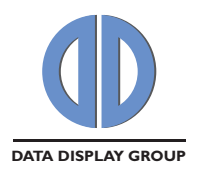

## **4.4 Remote OSD Sub-Function IDs**

Sub-function ID is taken into account in all commands except "Connection Check" and "Protocol Version". In "Control Function" this byte is used, but the format changes. This special command will be explained in Section 4.8.1.15. Except for the above commands, sub-function ID structure is as in Table 4.

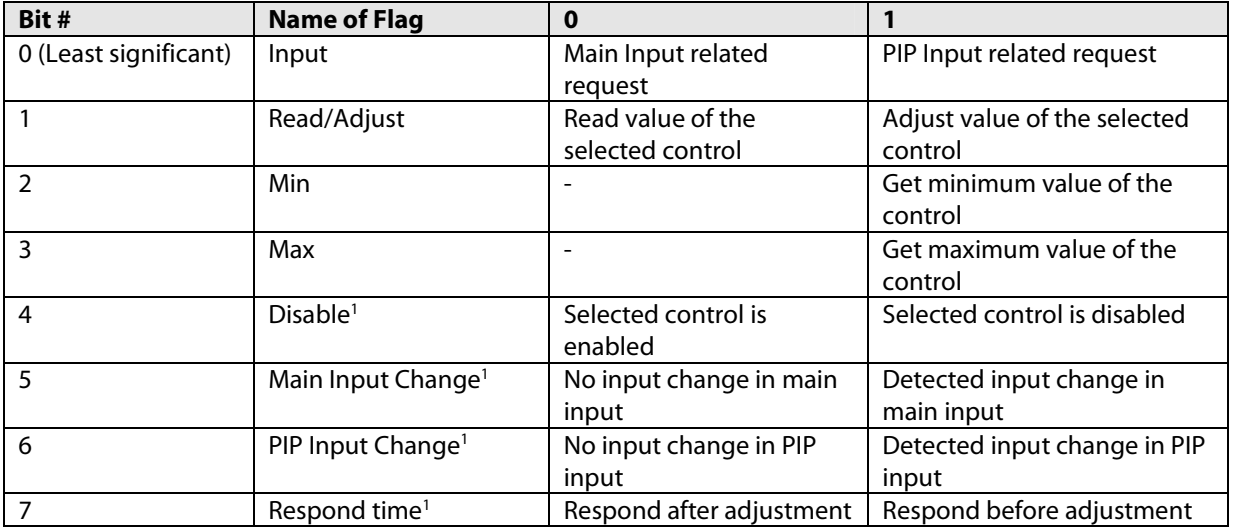

#### **Table 4**

<sup>1</sup> These bits are available only in the Remote OSD response packet.

In Remote OSD functions, different actions are taken for different input channels (main and PIP channels). In order to inform the firmware about this selection, **input flag** is used. **Read/Adjust flag** is set to 0 when the sender wants to get the value of the selected function, and is set to 1 when the sender wants to set the value of the selected function. The minimum and maximum values of some functions change with respect to source type, resolution, refresh rate, etc. For these functions (see Table 5) min and max values need to be requested from the firmware. **Min** and **Max flags** cannot be "1" at the same time and can be used only in read operations. **Disable flag** is used for functions whose availability status changes (See Table 5, Always Enabled column). This flag is set to 1 in the response packet for read or adjust requests if the selected function is disabled. **Respond time flag** is set to 1 in the response packet if response sent before adjustment. Connection check can be used to check if the adjustment progress is finished or not for these adjustments.

**Main input change flag** is set to 1 after a change in the main source input. **PIP change input flag** is set to 1 after a change in the PIP source input. Both flags are carried on the response packet of any read or adjust request following the change. The possible conditions which can be regarded as a change in the source input:

- Another input source has been selected using Remote OSD commands
- Another input source has been selected using "Input Select" of the on-board OSD
- Prisma board has automatically switched to another input source, because the previously selected input source is no longer providing a valid input signal
- The resolution or the refresh rate of the input signal has been changed
- The power of the Prisma board has been switched off and on.

These flags appear as set in the response packets until the sender makes a connection check request. Only, power, power off type, source input change, protocol version, control function and board type operations can be done without clearing these flags. For other controls, main input should be stable and these flags should be cleared using connection check. If "Remote OSD Function ID" in response packet is different then request packet (if 0x00), this also means that you should make connection check.

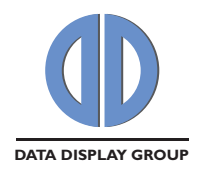

## **4.5 Remote OSD Command Table**

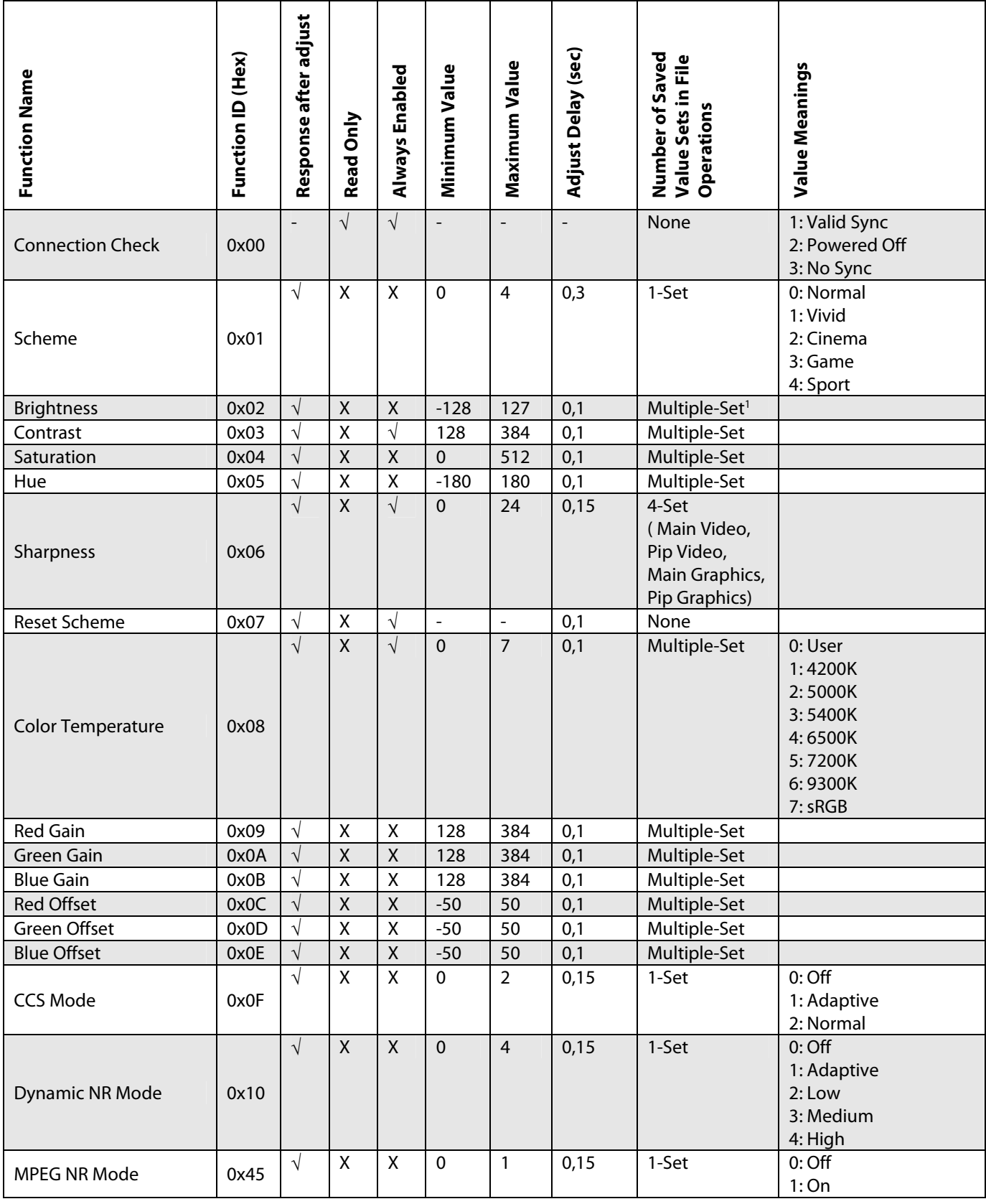

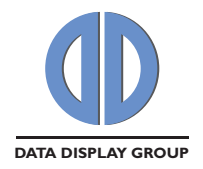

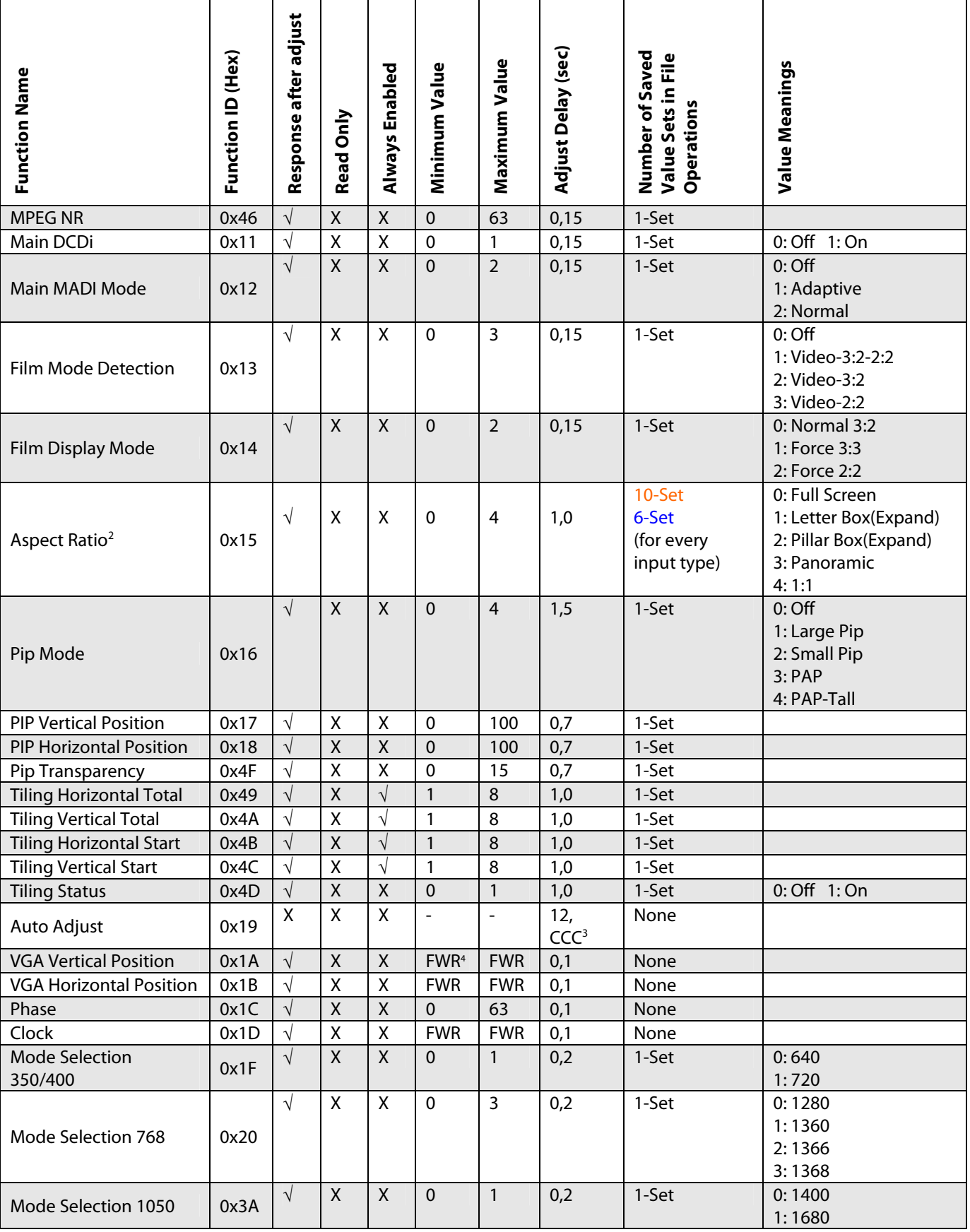

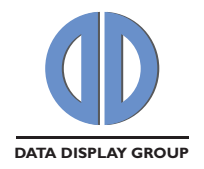

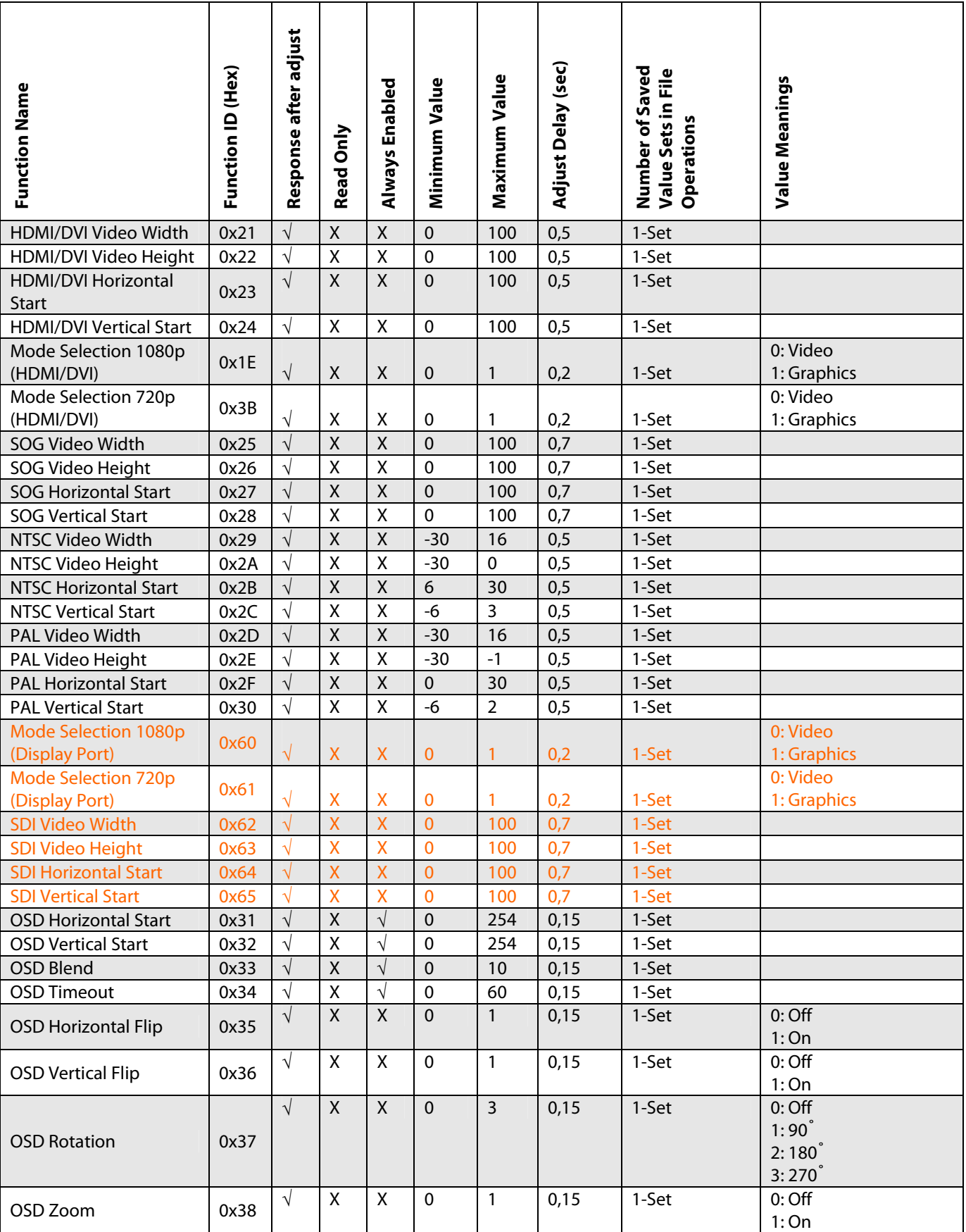

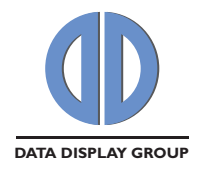

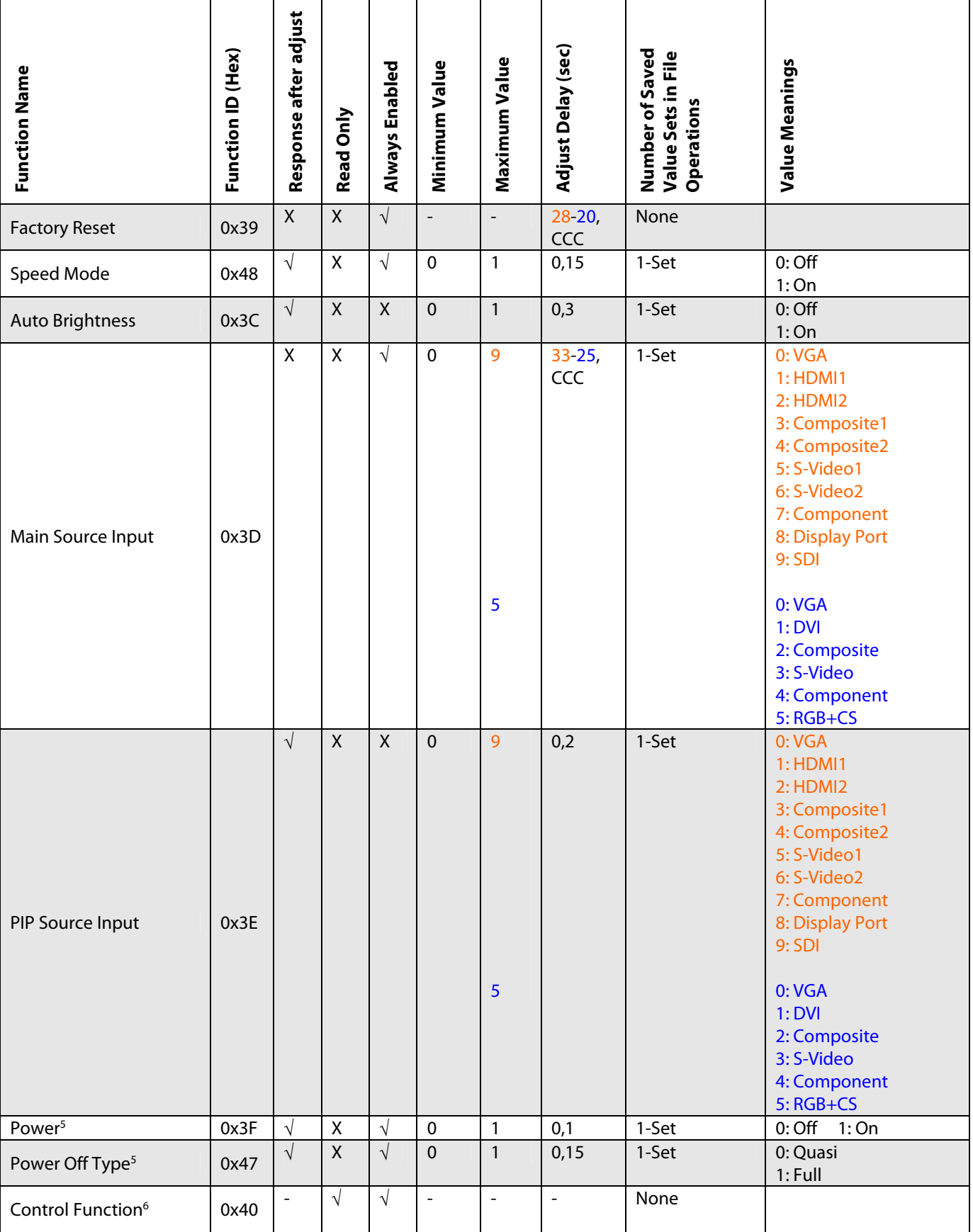

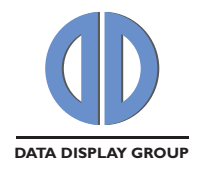

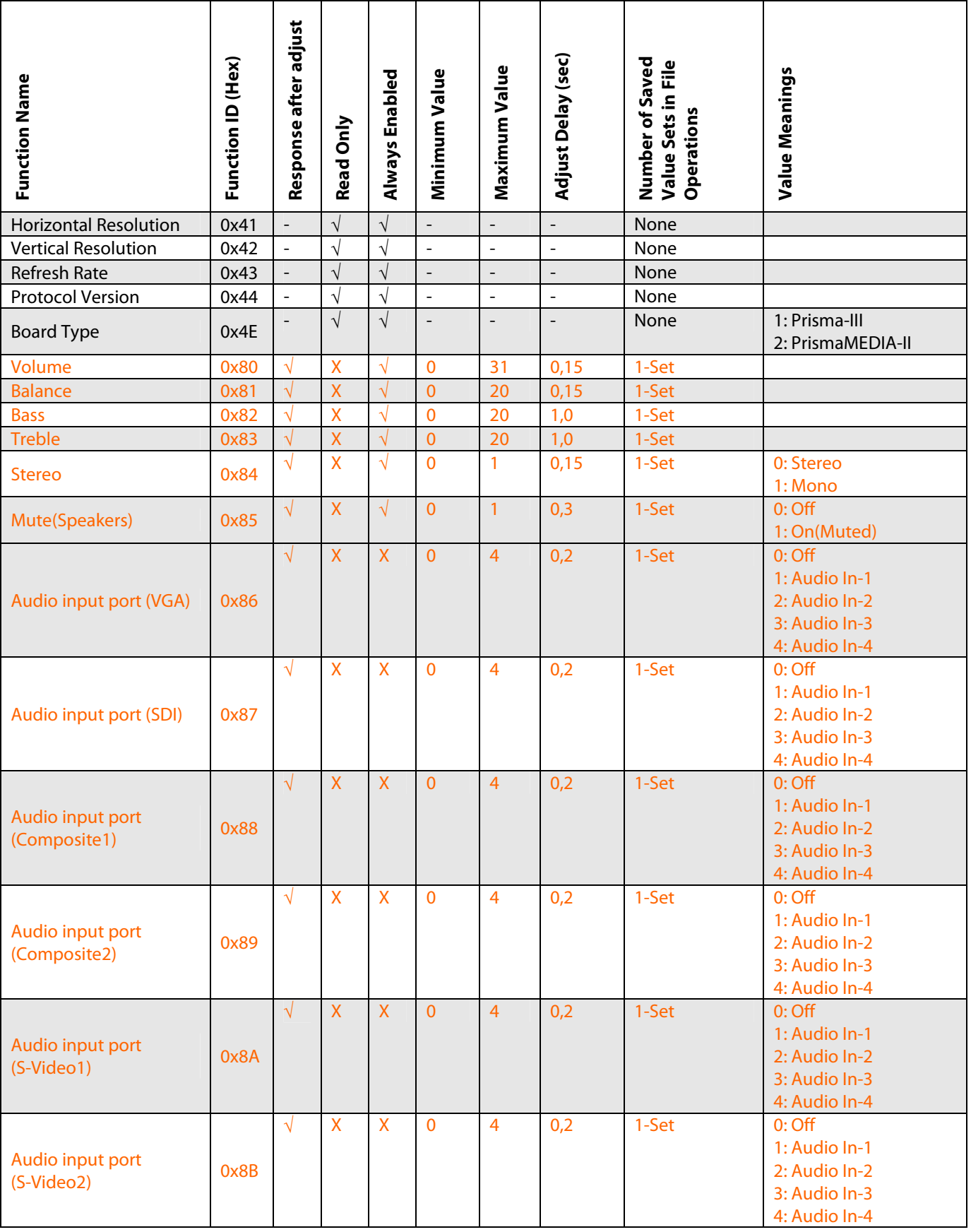

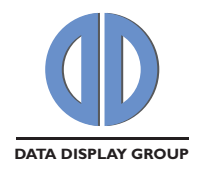

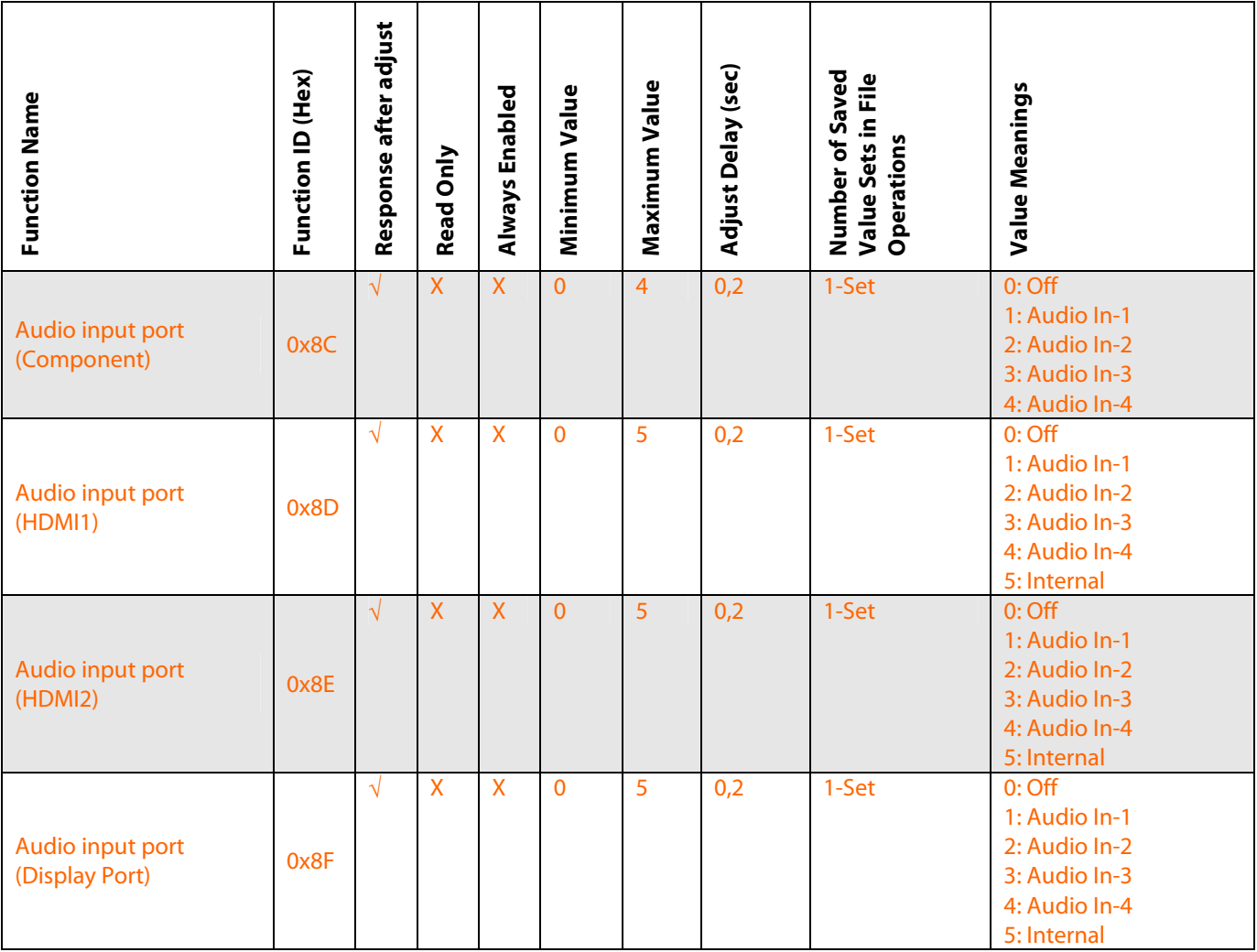

#### **Table 5**

<sup>1</sup> See Section 4.7 for detailed explanation

<sup>2</sup> See Section 4.8.1.6 for detailed explanation

 $3$  CCC: Check the connection continuously. See Section 4.8.1.2 for detailed explanation of this function

<sup>4</sup> FWR: Make firmware request to get this function's minimum and maximum values

<sup>5</sup> See Section 4.8.1.1 for detailed explanation

<sup>6</sup> See Section 4.8.1.15 for detailed explanation

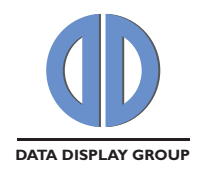

## **4.6 Availability of Controls**

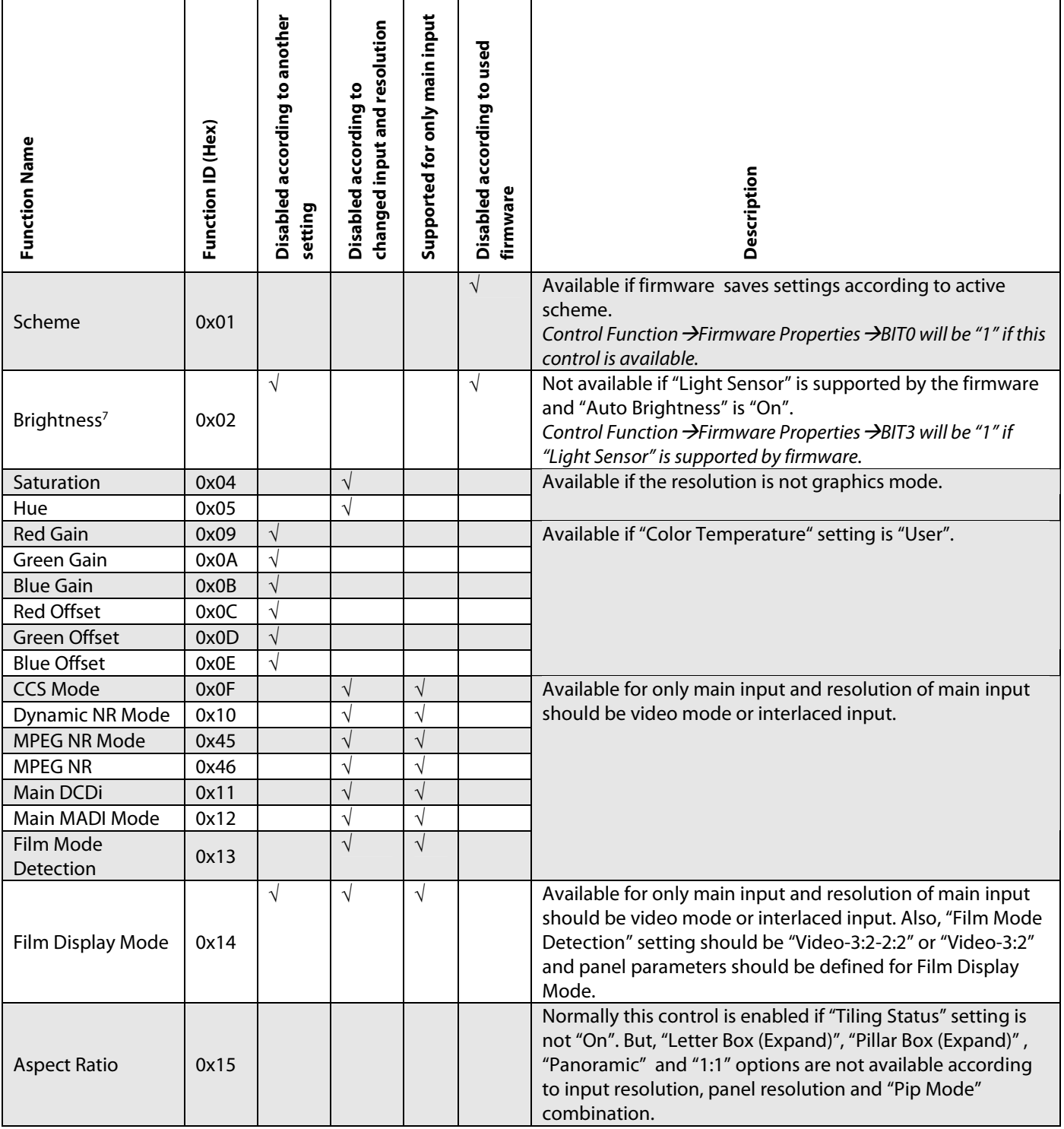

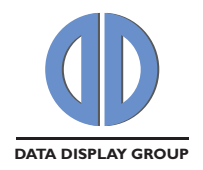

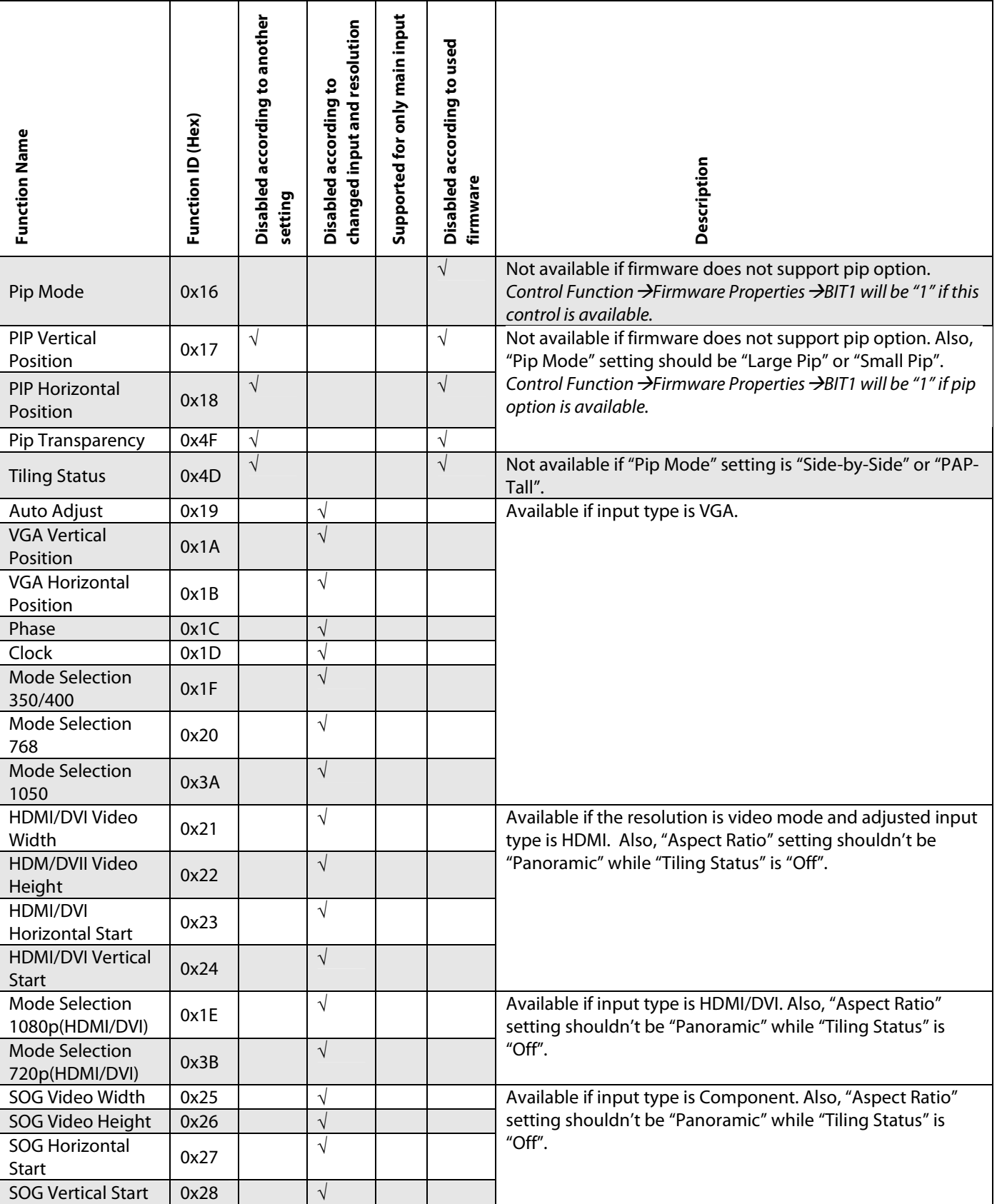

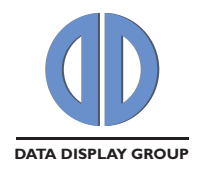

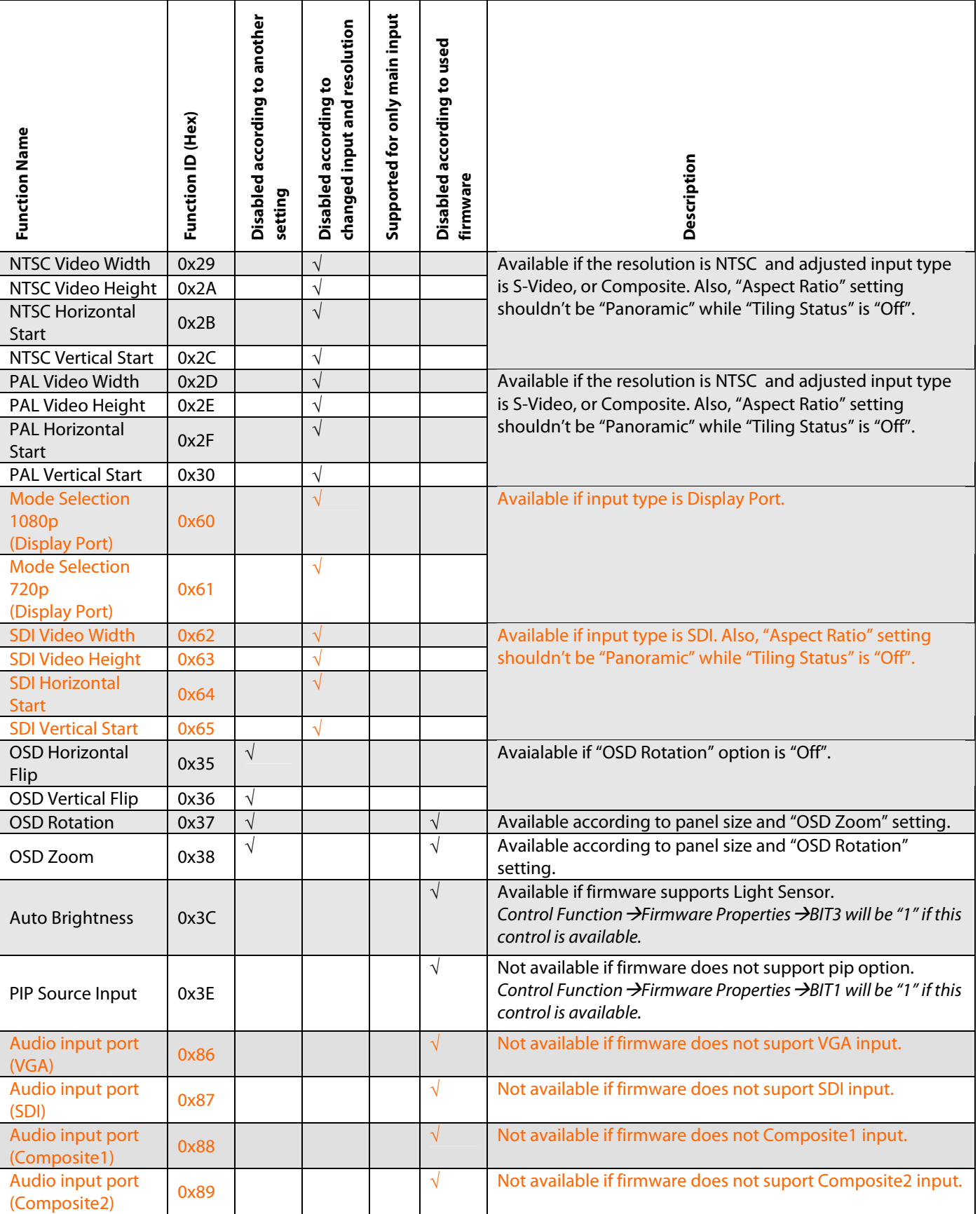

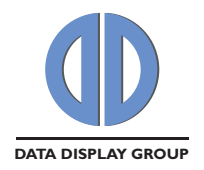

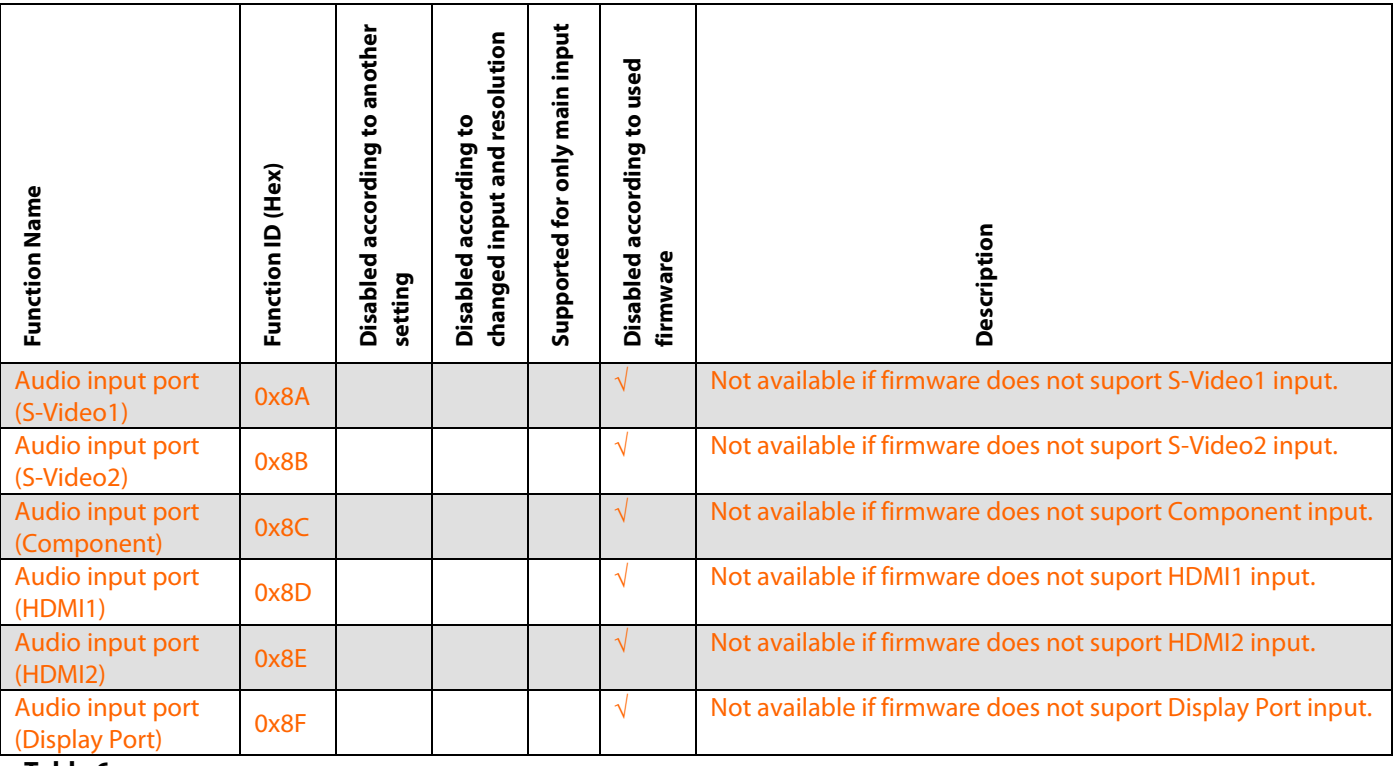

**Table 6** 

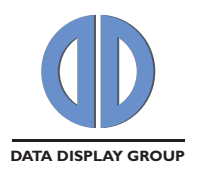

## **4.7 File Operations**

All settings are saved in the NVRAM of the Prisma firmware. Some of these functions have a different variable for each input type or scheme (multiple set). See Table 5, Column "Number of Saved Value Sets in File Operations". If saving type is input (port) dependent and board is PrismaMEDIA-II, there are 10-sets of variables (VGA, HDMI1, HDMI2, Composite1, Composite2, S-Video1, S-Video2, Component, Display Port, and SDI). If saving type is input (port) dependent and board is Prisma-III, there are 6-sets of variables (VGA, DVI, Composite,

#### S-Video, Component, RGB+CS).

If saving type is scheme dependent there are 5-sets of variables (Normal, Vivid, Cinema, Game, Sport). See Section 4.8.1.15.2 to get information related with getting saving type using "Control Function".

"Aspect Ratio" always has 10-sets of variables each for different input (port) type with PrismaMEDIA-II. "Aspect Ratio" always has 6-sets of variables each for different input (port) type with Prisma-III.

"Sharpness" always has 4-sets (for main video input, PIP video input, main graphics input, PIP graphics input). These are special cases.

The Remote OSD functions to get and set these value-sets are intended for saving firmware settings to a file or loading the settings from a saved file. For example with file operations you can get the aspect ratio value of Component Video input when there is RGB input at the main display and HDMI1/DVI input at the PIP display. If the request is not a file operation, the File Operation byte  $(7<sup>th</sup>$  byte) must be 0xFF. If it is a file operation for a multi-set control, the selected inputs/schemes' value must be sent; while if it is a file operation for a 1-set control, 0x80 must be sent (See Table 7).

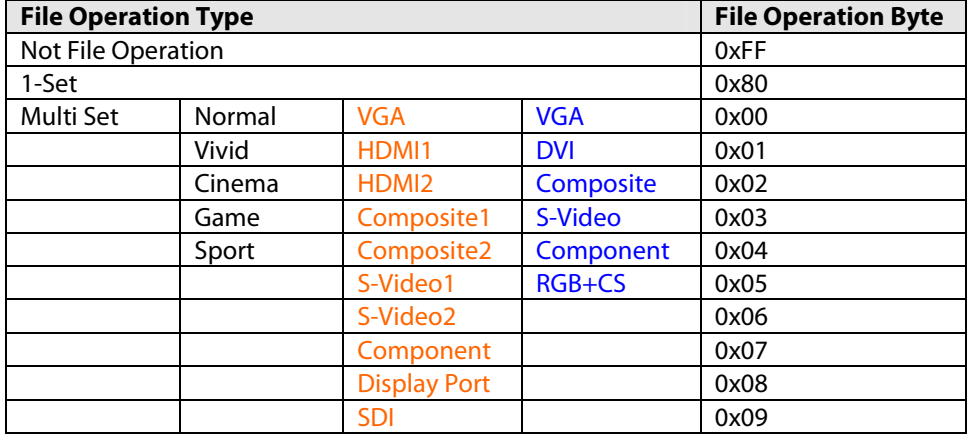

#### **Table 7**

In file operations, only the Read/Adjust flag is important for the sender. There is no min or max defined for file operations. Main and PIP inputs do not make a difference either. However in responses, Main and PIP input change flags have to be checked.

Loading from a previously saved file means to adjust the variables using "file operation adjust". The adjustment operation is executed if the sent value is within the defined range of the function. Otherwise the adjustment is not executed and the current values remain. All the adjustments are done after sending the "Main Source Input" file adjust command (so, this command should be at the end of file operations). After this, connection check has to be done to clear input change flags.

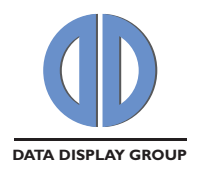

## **4.8 Sample Request and Response Packets with Explanations**

This section includes examples referring to both regular commands and commands with special conditions and behaviour. The commands not included here follow the default rules and tables.

#### **4.8.1 Read and Adjust Examples**

#### **4.8.1.1 Power**

#### **Power Off Type:**

Prisma board has two different power off types:

- Full Power-Off: Prisma board goes to this mode if the Prisma board is powered off via button or infrared while the "Power Off Type" setting is 1. If the Prisma board is in this mode, the board can not be powered on using the remote osd protocol, since the serial port does not work in this mode.
- Quasi Power-Off: Prisma board goes to this mode if Prisma board is powered off via remote osd protocol, or if the Prisma board is powered off via button or infra red while the "Power Off Type" setting is 0.

Power consumption of these power off types:

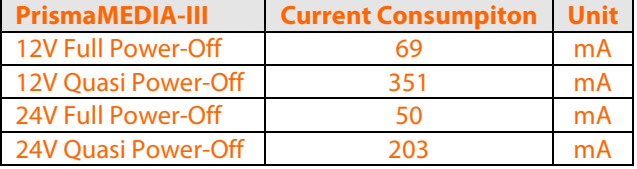

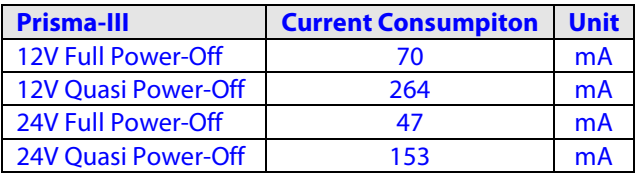

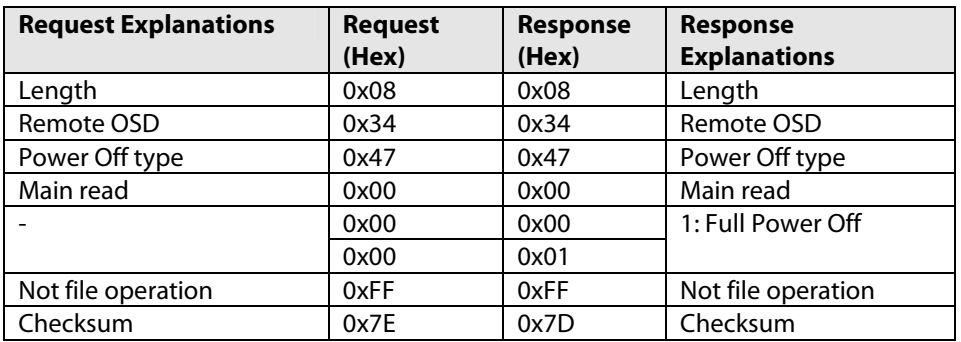

In the example above, there is a read request for "Power Off Type" and "Power Off Type" is 1(FullPower Off).

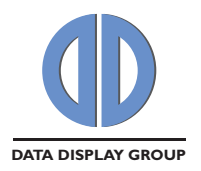

#### **Power Off :**

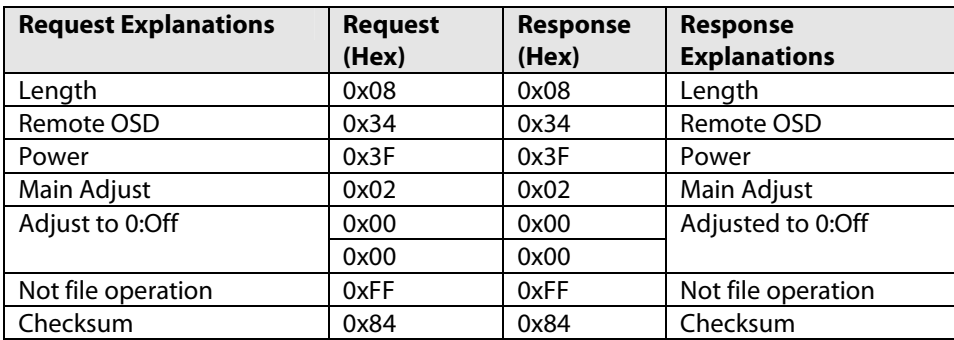

In the example above, there is a "Power Off" request and adjustment is done successfully.

If Prisma board is powered off, response comes after 1 to 10 tries. If Prisma board is powered off and "Power On" is requested, next example will be seen as a response.

#### **Power On :**

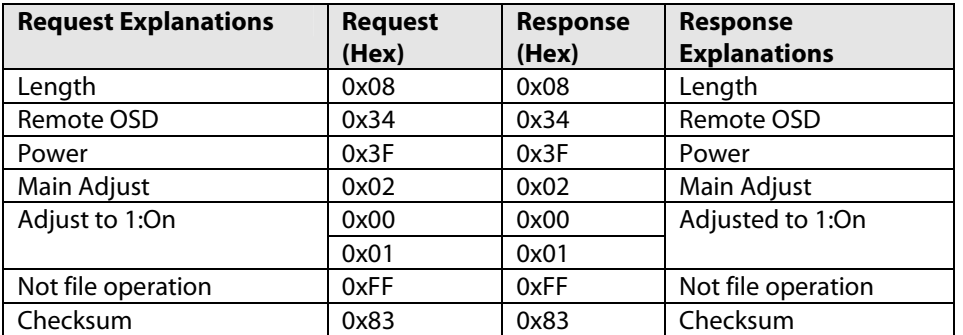

If Prisma board is powered on, responses of "Power ON" or "Power OFF" commands' are got without any failure. But, if Prisma board is powered off(Quasi Power-Off mode), responses of "Power ON" or "Power OFF" commands can be got after 1 to 10 tries.

As explained; in some conditions, more than one try can be necessary. That's because; in these cases controller is working slower than the Prisma board is working in normal conditions (power on).

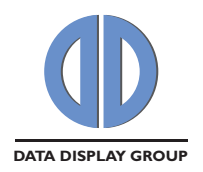

#### **4.8.1.2 Connection Check**

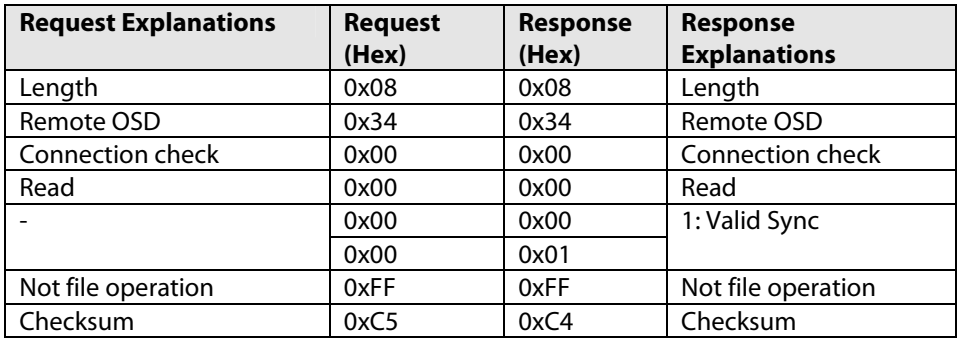

In this example, there is a "Connection Check" request to check Prisma board's status. Response is "Valid Sync "(0x0001), means "board is powered on and main signal is stable". All controls can be used after getting this answer till there is input/resolution change or power status change.

If response is "Powered Off"(0x0002) means board is powered off. Only limited controls available in this state ("Connection Check", "Power", "Control Function", "Protocol Version" and "Board Type").

If response is "No Sync"(0x0003), this means board is powered on but, main input is not stable. Only limited controls available in this state("Main Source Input", "Connection Check", "Power", "Power Off Type", "Control Function", "Protocol Version" and "Board Type").

This function needs to be executed for the controls respond before adjustment. Controls respond before adjustment can be checked from Table 5. Find in the adjust delay column the worst case delay. If the abbreviation "CCC" is found next to the worst case delay, this means that there is no delay period to be considered. In this case connection check requests must be sent again and again until "Valid Sync" response is received. If "CCC" is not seen, then connection check request must be sent after the given adjust delay period. A connection check "Valid Sync" response will be received when the main source is stable for Prisma board.

"Connection Check" is also used to clear "Main input change flag" and "Pip input change flag". See Section 4.4.

#### **4.8.1.3 Brightness**

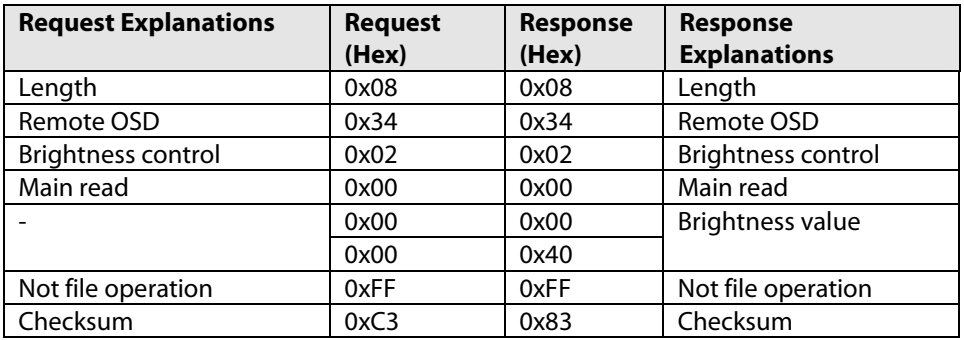

In the example above, there is a read request for the current main input's brightness value. The response gives the information that the current brightness value of the main input is 0x0040 (Hex) (0x0040=64(Dec)).

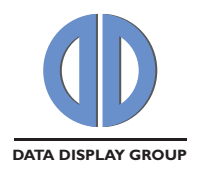

#### **4.8.1.4 Image Scheme**

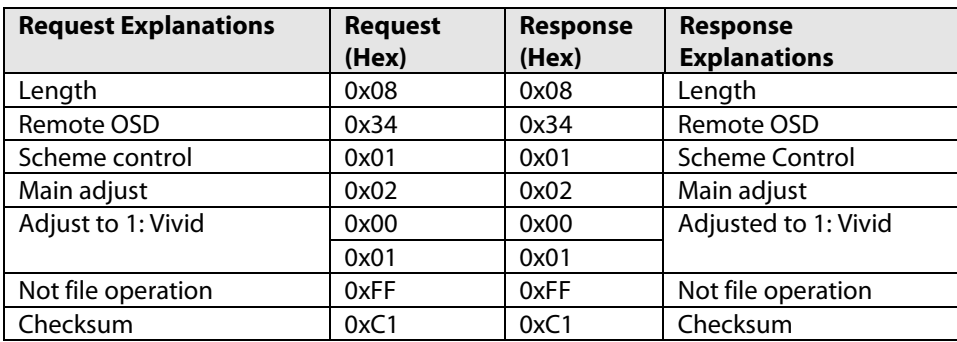

In the example above, there is an adjust request for the "Scheme" setting. After changing "Scheme" setting, color setting should be updated (brightness, contrast, saturation, hue, color temperature and red/green/blue gain/offset); because "Scheme" setting can change all these settings.

#### **4.8.1.5 Clock**

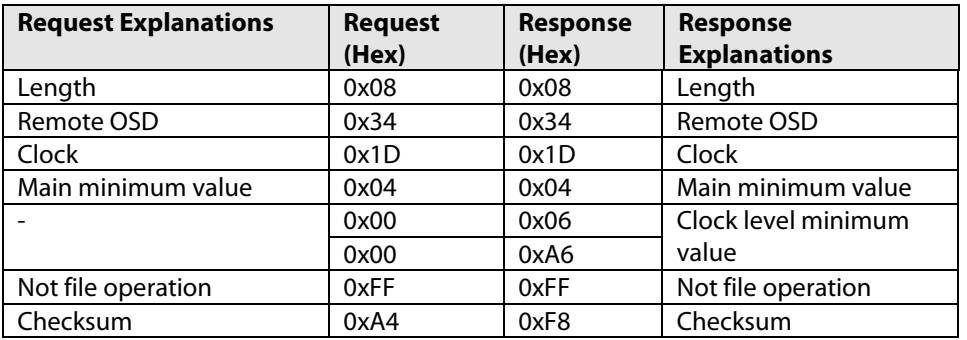

In this example, there is a read request for the minimum value of the main clock control. The response gives the information that the minimum value of the main clock control is 0x06A6 (Hex) (0x06A6 = 1702(Dec)).

#### **4.8.1.6 Aspect Ratio**

Normally this control is enabled if "Tiling Status" setting is not "On". But, "Letter Box (Expand)", "Pillar Box (Expand)", "Panoramic" and "1:1"options are not available according to input resolution, panel resolution and "Pip Mode" combination.

If you choose one of these options and this option is not available, no adjustment is done; the current value is returned.

![](_page_20_Picture_222.jpeg)

In the above example, the sender wants to set the aspect ratio of pip input value to "panoramic", but no adjustment is done because panoramic is not available.

![](_page_21_Picture_0.jpeg)

#### **4.8.1.7 Hue**

![](_page_21_Picture_142.jpeg)

In this example, there is a read request for the current main input's hue value. Disabled flag is set in the response. So, detected mode of main input is graphics mode.

#### **4.8.1.8 PIP Verical Position**

![](_page_21_Picture_143.jpeg)

In this example, there is a read request for the "PIP Vertical Position". As the PIP OSD is opened in the sender side, the read request has been made as a PIP read. Disabled flag is set in the response. "PIP Vertical Position" control is disabled when the current PIP mode is not set to "Large PIP" or "Small PIP".

![](_page_22_Picture_0.jpeg)

#### **4.8.1.9 Auto Brightness**

![](_page_22_Picture_188.jpeg)

"Auto Brightness" is a setting which available with custom firmwares. See Section 4.8.1.15.2.

In this example, there is an adjust request for "Auto Brightness" and adjustment is done successfully. After adjusting "Auto Brightness" to "On", "Brightness" adjustment will not be available till setting "Auto Brightness" changed to "Off".

![](_page_22_Picture_189.jpeg)

#### **4.8.1.10Main Source Input**

In this example, there is an adjust request (it can be done with either main adjust (0x02), or PIP adjust (0x03), which does not affect the current function) to set the main source input to VGA. Response sent before adjustment for this command. You should send a connection check request in order to understand if the firmware is ready to communicate and make new adjustments, and also to prevent receiving the main input change flag in the following responses.

If Connection Check's answer is "Valid Input", this mean input is set to the selected input or another available input (if firmware supports input search -input search is enabled with standard firmwares-). User should read the main and the PIP input sources after making a connection check; because inputs can be changed due to input search.

You should keep sending connection check requests again and again until a "Valid Input" is received. The worstcase waiting period is given in Table 5, column "Adjust delay". For example, you can send connection check requests with 1 second intervals until a response is received. The delay of the answer depends on the combination of the currently available source types.

If response is still "No Sync"(0x0003), this mean main input is not stable. Only limited controls available in this state ("Main Source Input", "Connection Check", "Power", "Power Off Type", "Control Function", "Protocol Version" and "Board Type").

![](_page_23_Picture_0.jpeg)

#### **4.8.1.11 Film Mode Detection**

In this example, there is an adjust request for "Film Mode Detection". The adjustment operation has been performed.

![](_page_23_Picture_138.jpeg)

After adjusting "Film Mode Detection", enabled/disabled status of "Film Display Mode" can be checked. Because enabled/disabled status of "Film Display Mode" can be changed according to "Film Mode Detection" setting.

Status checking is done afterwards:

![](_page_23_Picture_139.jpeg)

"Film Display Mode" function has become disabled.

![](_page_24_Picture_0.jpeg)

#### **4.8.1.12 Protocol Version**

![](_page_24_Picture_176.jpeg)

This example shows a protocol version request. This is a read only Remote OSD function. Certain bits in the response show certain segments of the version info. The least significant five bits (4:0) show the least significant digit, the next five bits (9:5) show the middle digit and the next five bits (14:10) show the most significant digit. In the above example the received value is 0x40.

The version digits are: (0x0400 **v** 0x7C00)>>10 = 1  $(0x0400 \text{ v } 0x03E0) >> 5 = 0$  $(0x0400 \text{ v } 0x001F) = 0$ ,

which makes the version 1.0.0. The first two digits correspond to major changes.

#### **4.8.1.13 Resolution and Refresh Rate**

![](_page_24_Picture_177.jpeg)

In this example, there is a read request for the PIP input's horizontal resolution value. The response gives 0x0500(Hex). (0x0500=1280(Dec)). Resolution and refresh rate functions are read only.

In refresh rate function, the response sent is rounded value of the real value. For example if the refresh rate is 60.1 Hz, the firmware sends 60(Dec) in the response packet.

![](_page_25_Picture_0.jpeg)

#### **4.8.1.14 Board Type**

![](_page_25_Picture_78.jpeg)

In this example, there is a read request for the "Board Type". "Board Type" is PrismaMEDIA-II. This control can be used to be sure about the connected board.

![](_page_26_Picture_0.jpeg)

#### **4.8.1.15 Control Function**

Control function is for making checks that are related to more than one item of the OSD or making checks related with firmware's available functions and properties. Unlike the other commands, control functions use the subfunction byte for the control's type. Table 8 shows the sub-function IDs and the responses for the control functions.

![](_page_26_Picture_248.jpeg)

#### **Table 8**

![](_page_27_Picture_0.jpeg)

#### 4.8.1.15.1 Supported Inputs by firmware

![](_page_27_Picture_239.jpeg)

In the above example the supported inputs by Prisma-III firmware is checked. All the inputs are available. • Standard firmwares supports all inputs, customer specific firmwares can support limited inputs.

4.8.1.15.2 Firmware Properties

![](_page_27_Picture_240.jpeg)

In the above example firmware properties is checked.

- Save type (BIT0): There are two types of saving color settings (Brightness, contrast, saturation, hue, color temperature and red/green/blue gain/offset).
	- 1. Scheme Dependent: This is the default setting. Color settings are saved according to selected scheme (normal, vivid, cinema, game, sport). BIT0 is 1 for this case.
	- 2. Port Dependent: Color settings are saved according to selected main input. BIT0 is 0 for this case. "Scheme" control is disabled for this case.

Save type is "Scheme Dependent" with this example.

- Pip Availability (BIT1): If BIT1 is set, firmware supports PIP property. If PIP is not supported, "PIP Source Input ", "Pip Mode", PIP Vertical Position", "PIP Horizontal Position" controls are not available. Also, firmware will set disabled flag if you make read or adjust requests for these controls. Pip is available with this example.
- Display Aspect Ratio (BIT2): This control can be used to name the "Aspect Ratio" types.
	- 1. (16:9): Display aspect ratio is 16:9 if BIT2 is 1. "Pillar Box" and "Letter Box Expand" names are used with this kind of displays.
	- 2. (4:3): Display aspect ratio is 4:3 if BIT2 is 0. "Pillar Box Expand" and "Letter Box" names are used with this kind of displays.

Display aspect ratio is 16:9 with this example.

- Light Sensor Support (BIT3): If BIT3 is set, firmware supports light sensor. If light sensor is not supported, "Auto Brightness" control is not available. Also, firmware will set disabled flag if you make read or adjust requests for this control. If firmware supports light sensor and "Auto Brightness" setting is "On", "Brightness" control is not available.
	- Light sensor is not supported with this example.

![](_page_28_Picture_0.jpeg)

#### 4.8.1.15.3 Are OSD functions available for PIP Input

When there is no signal at the PIP input, pip input related controls can not be used. In Remote OSD Control commands, the distinction between main menu and the PIP menu are done with a single bit (Input Flag, 0<sup>th</sup> bit) in the sub-function byte. This control function has to return true before setting this flag in order to read and adjust OSD functions for PIP input.

![](_page_28_Picture_196.jpeg)

For example: If selected pip input is HDMI/DVI and sync not detected, HDMI/DVI position controls can not be used.

#### 4.8.1.15.4 Are video controls available for main/pip input

Video controls are available only in specific cases (only for main input and if the detected mode is video mode or interlaced input).

Video controls are "CCS Mode", "Dynamic NR Mode", "MPEG NR Mode", "MPEG NR" "Main DCDi", "Main MADI Mode", "Film Mode Detection", "Film Dispaly Mode".

![](_page_28_Picture_197.jpeg)

In the example above, video controls are available.

Same control could be done also for pip input. But, this control is dummy; response is always 0x0000(disabled). This is because of controller capabilities.

![](_page_29_Picture_0.jpeg)

#### 4.8.1.15.5 Position menu type of main/pip input

Position menu controls change according to selected input and detected resolution (Table 9). This control can be used to check which menu type is available for the current state of main/pip input.

![](_page_29_Picture_219.jpeg)

**Table 9** 

![](_page_30_Picture_0.jpeg)

![](_page_30_Picture_222.jpeg)

In the example above, position menu type is checked for pip input. Position menu type is "HDMI/DVI Video Menu", so available controls are "HDMI/DVI Video Width", "HDMI/DVI Video Height", "HDMI/DVI Horizontal Start", "HDMI/DVI Vertical Start", "Mode Selection 1080p" and "Mode Selection 720p".

This control is useful to enable/disable group of controls together. Also, disabled flag will be set in the response if you make read/adjust request for other position controls.

#### **4.8.2 File Operation Examples**

#### **4.8.2.1 Color Temperature**

![](_page_30_Picture_223.jpeg)

In the above example, saved (in NVRAM) "Color Temperature" value for the "VGA" input or "Normal" scheme is requested. See Section 4.7 for detailed information.

#### **4.8.2.2 PIP Mode**

![](_page_30_Picture_224.jpeg)

In this example, "PIP Mode" adjust is requested. This is a one-set function. Setting will be active after "Main Source Input" file adjust command is executed. See Section 4.7.

![](_page_31_Picture_0.jpeg)

#### **4.8.3 Input Change Examples**

See Section 4.4 for explanation about input changes.

#### **4.8.3.1 Main Input Change**

![](_page_31_Picture_184.jpeg)

In this example, brightness read request has been sent for the main input. Before this request, main input has changed. Therefore the main input change flag in the sub-function byte is set. The response value should not be taken into account. The sender should follow the procedure described in Section 4.4 and Section 4.8.1.2 should be followed.

#### **4.8.3.2 PIP Input Change**

![](_page_31_Picture_185.jpeg)

In this example, PIP mode file operation adjustment request has been sent. Before this request, PIP input has changed. PIP input change flag in the sub-function byte is set. The response value should not be taken into account. The sender should follow the procedure described in Section 4.4 and Section 4.8.1.2 should be followed with one difference: PIP input change does not affect the main input source. Therefore the sender does not need to read the main input source related controls again.

## **4.9 Problems in Communication**

If you cannot communicate with Prisma board the possible reasons are:

- The cables are not connected properly.
- Firmware does not support Remote OSD protocol.

![](_page_32_Picture_0.jpeg)

Our company network supports you worldwide with offices in Germany, Turkey, Great Britain and the USA. For more information please contact:

![](_page_32_Picture_2.jpeg)

#### **Distec GmbH**

Augsburger Str. 2 82110 Germering Germany Phone: +49 (0)89 / 89 43 63-0 Fax: +49 (0)89 / 89 43 63-131 E-Mail: info@distec.de Internet: www.distec.de

![](_page_32_Picture_5.jpeg)

**Data Display Teknoloji Elektronik San Ve Diş Tic A.Ş.** 

Kustepe Leylak Sok. Nursanlar Is Merkezi Kat. 6 No: 21 Sisli / Istanbul **Turkey** Phone: +90 (0)212 / 356 04 20 Fax: +90 (0)212 / 356 04 25 E-Mail: info@datadisplay.com.tr Internet: www.datadisplay.com.tr

![](_page_32_Picture_8.jpeg)

#### **Display Technology Ltd.**

A2 Spectrum Business Centre Anthonys Way, Medway City Estate Rochester, Kent, ME2 4NP United Kingdom Phone: + 44 (0)1634 / 29 55 55 Fax:  $+ 44 (0)1634 / 295543$ E-Mail: info@displaytechnology.co.uk Internet: www.displaytechnology.co.uk

![](_page_32_Picture_11.jpeg)

#### **Apollo Display Technologies, Corp.**

85 Remington Blvd. Ronkonkoma, NY 11779 United States of America Phone: +1 631 / 580-43 60 Fax: +1 631 / 580-43 70 E-Mail: info@apollodisplays.com Internet: www.apollodisplays.com